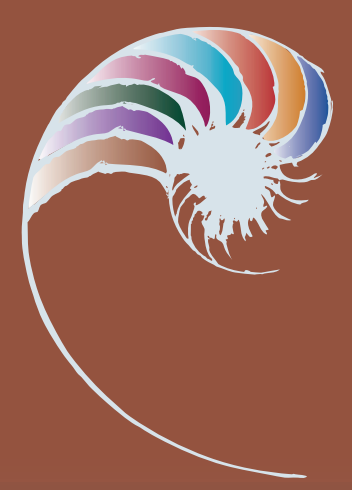

**DIGITAL TECHNOLOGIES & HANGARAU MATIHIKO**  NCEA Level 2

# Teaching and learning programme

Nutrition calculator – Programming

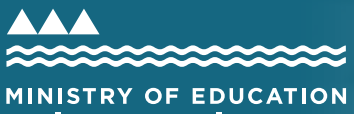

TĀHUHU O TE MĀTAURANGA

Developed by: Kath Langman, Hillcrest High School

#### **External links to websites**

The Ministry of Education does not accept any liability for the accuracy of information on external websites, nor for the accuracy or content of any third-party website accessed via a hyperlink from this resource. Links to other websites should not be taken as endorsement of those sites or of products offered on those sites. Some websites have dynamic content, and we cannot accept liability for the content that is displayed.

#### Cover image © Crown

Published 2019 by the Ministry of Education PO Box 1666, Wellington 6011, New Zealand

www.education.govt.nz All rights reserved Copyright © Crown 2019

### **Summary of the teaching and learning programme**

Students will learn C# programming by completing a range of teaching and learning activities. They will then apply their knowledge to create a nutrition calculator. Teachers can guide students to use an alternative programming language, but this programme focuses specifically on C#.

### **By the end of this teaching and learning programme, students will be able to:**

- gain an understanding of programming techniques (appropriate for NCEA Level 2)
- apply their knowledge to create their own programs
- plan and develop a nutrition calculator (assessment task).

# **Duration**  $\Box$

8–10 weeks (1 term).

## **The big ideas**

Learn a programming language and be able to apply this to a specified task.

### **Alignment to the New Zealand Curriculum**

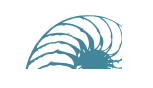

#### *DTHM – Computational Thinking for Digital Technologies: Progress outcome 7*

Students will use an iterative process to design, develop, document and test advanced computer programs.

*NZC – Technology: Technological Practice, level 7* 

Outcome development and evaluation: Students should also be encouraged to use good planning for practice knowledge.

#### *Links to other learning areas*

Food technology, maths

### *Teaching and learning pedagogy*

Students should be encouraged to manage their own learning as they move through the activities. The more they practise, the easier they will find completing the assessment task and other programs on their own.

Teachers can use a mixture of short practical tasks, readings and videos to learn the programming language.

Students should be making connections between their prior knowledge of programming concepts and other programming languages they may have learnt. It is expected that they will further develop their problem-solving skills and take their understanding to the next level.

### **Prior knowledge and place in the learning journey**

Students will be learning C# from the beginning, but prior knowledge of programming languages and conventions is an advantage.

#### **Resources required**

- [Resources provided for this programme](https://seniorsecondary.tki.org.nz/Technology/Digital-technologies/T-and-L-programmes/NZC-L7-NCEA-L2/Programme-5)
- Computer with Microsoft Visual Studio
- Tool for recording pseudocode planning, such as MS Word, Google Docs, paper
- Planning tools only to assist students in achieving the task within the time frame. This could include a checklist in a document or a more advanced tool, such as Gantter or Trello.
- Ability to share resources with students (eg, online platform, Google Drive)

### **How might you adapt this in your classroom?**

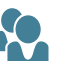

Use the first part of this resource to teach C#, then use a different assessment task or context that suits your students and environment, for example, an event that is happening annually in your area or school.

Use the ideas in the activities or tasks and adapt them for another programming language

### **Assessment**

AS91896 Use advanced programming techniques to develop a computer program.

# TERM OUTLINE

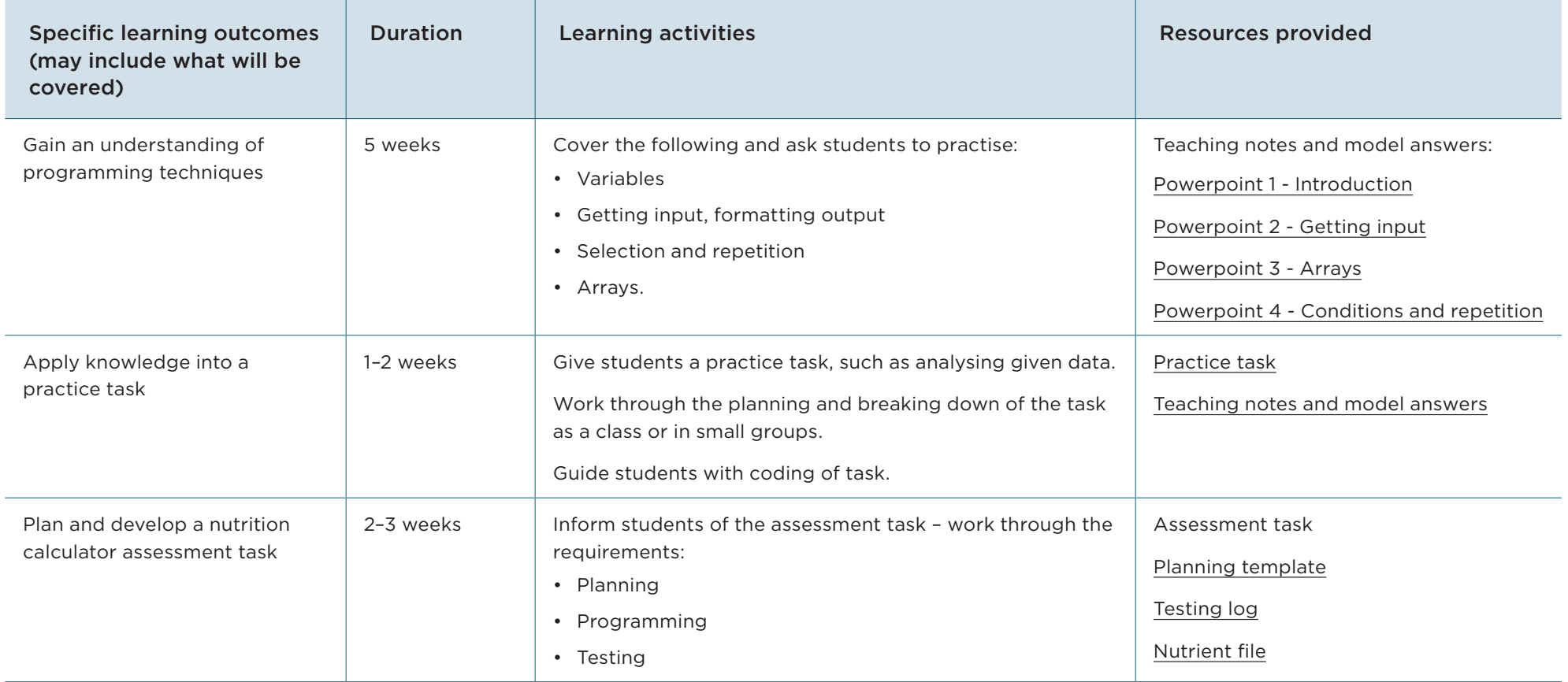

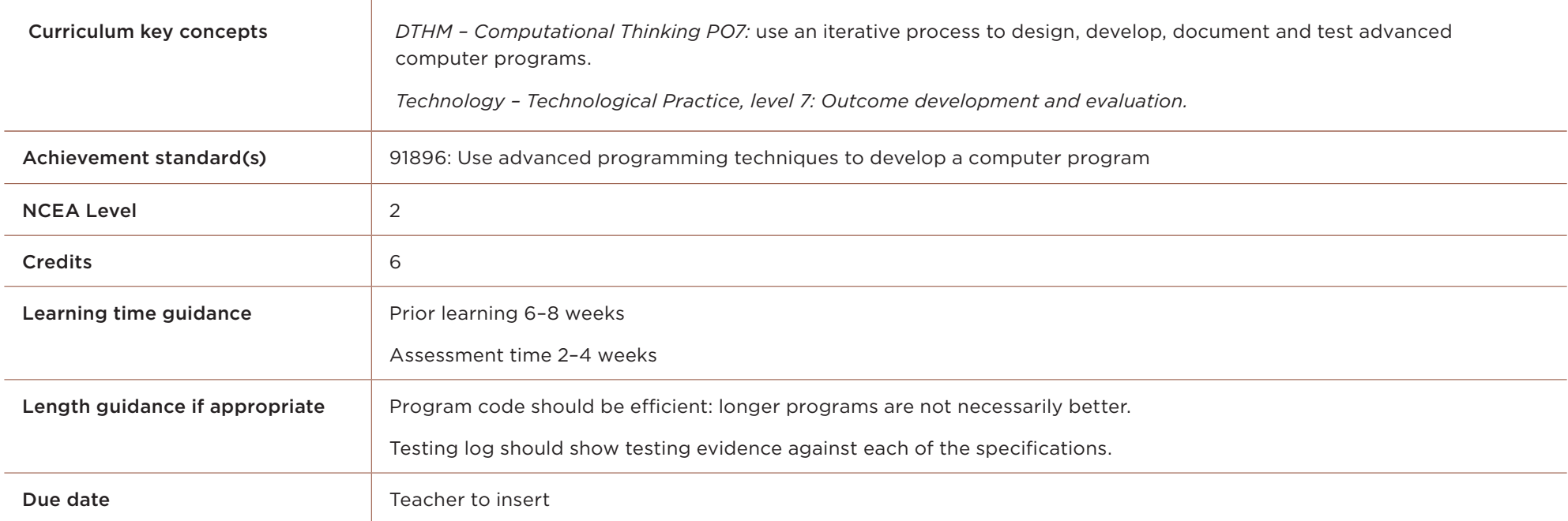

#### Achievement criteria

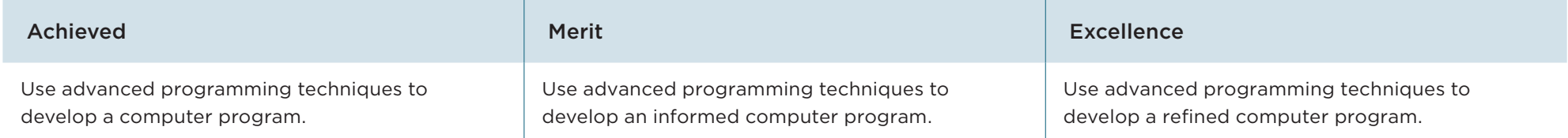

#### Your task:

Aunty Kath's Bakery needs some help!

Kath has come up with new products to add to her already successful bakery. The law requires products to have nutritional information displayed as well as any allergens.

Kath already has the recipes and quantities, now she needs to be able provide information to the printers to meet the Food Standards Authority. This information includes: energy, protein, carbohydrate, sugars, fats and sodium.

**Vutrition Facts** % Daily Value **Mail Fast** Saturated Fat

She also needs to provide the number of servings, quantity of servings and total weight.

What you need to think about before you begin this assessment:

#### **Ensure that you know how to:**

- select **appropriate data types** for variables (eg, using an integer instead of a double if decimal values are not required);
- accurately **scope** variables (ie, variables should be defined as global, within a module, or within a block as required);
- select an appropriate indexed data structure (ie, **array** or list) and plan how to access data within that structure;
- use **derived values** instead of hard-coded values (eg, accessing the length of the array instead of hard-coding its value);
- write **comments** that explain how the program works
- plan the structure of a program with **self-contained modules** so as to avoid redundancy (idleness).
- Use file management to display **directories** and read **files**, as well as write to a file.

#### **Remember:**

- An advanced computer program:
	- uses variables storing at least two types of data (e.g. numeric, text, Boolean)
	- uses sequence, selection and iteration control structures
	- takes input from a user, sensors, or other external source
	- produces output
	- uses two or more advanced programming techniques.
- Examples of *advanced programming techniques* include:
	- modifying data stored in collections (e.g. lists, arrays, dictionaries)
	- storing multidimensional data in collections
	- creating methods, functions, or procedures that use parameters and/ or return values
	- responding to events generated by a graphical user interface (GUI)
	- using non-trivial string manipulation
	- using additional non-core libraries.
- Before attempting this task, ensure that you have practised using the programming language that you will use for this purpose. You need to have practised writing programs, solving programming problems, testing and debugging to ensure that the program is correct on all inputs – expected, boundary and invalid.

### What you need to do (follow these steps):

- Plan your program (planning is not assessed, but is recommended)
- Write pseudocode to do the following:
	- Open ['Nutrientfile.txt'](https://seniorsecondary.tki.org.nz/Technology/Digital-technologies/T-and-L-programmes/NZC-L7-NCEA-L2/Programme-5) and read the data into an array.
	- Ask the user for the ingredient to search for, eg, 'butter', and display a listing of all foods which contain 'butter' in their name.
	- Print the recipe to the screen: loop through your ingredients array and show the name and quantity.
	- Calculate the nutritional information for the recipe (collective ingredients):
		- Calculate and display the total grams of all ingredients
		- Ask the user the serving size
		- Calculate the number of servings
		- Create two arrays to store (a) Nutritional information for 100g, and (b) Nutritional information for the average serving size
- Print the nutritional information on the screen, formatted to be in three columns. See example below.
- Use console programming to code the above. Ensure your main method calls the other methods.
- Add user input checking. You can use ReadDouble, ReadInt and ReadString methods to check all user input.

#### What you will hand in:

- 1) Your program ensure that your name and the date is at the top in the comments.
- 2) Your testing log showing screenshots of your program working.

#### Extra Information:

- Format of nutritional file:
	- Data is 'Tab' delimited
	- The first row contains a header
	- The data is as follows:
		- 0 Food ID
		- 1 Food name
		- 2 Energy (kJ)
		- 3 Protein (g)
		- 4 Fat, total (g)
		- 5 Fat, saturated (g)
		- 6 Available carbohydrate (g)
		- 7 Total sugars (g)
		- 8 Sodium (mg)

• Example of nutritional information:

04A10060 'Butter, salted' 3036 1.1 81.5 53.8 0 0 776

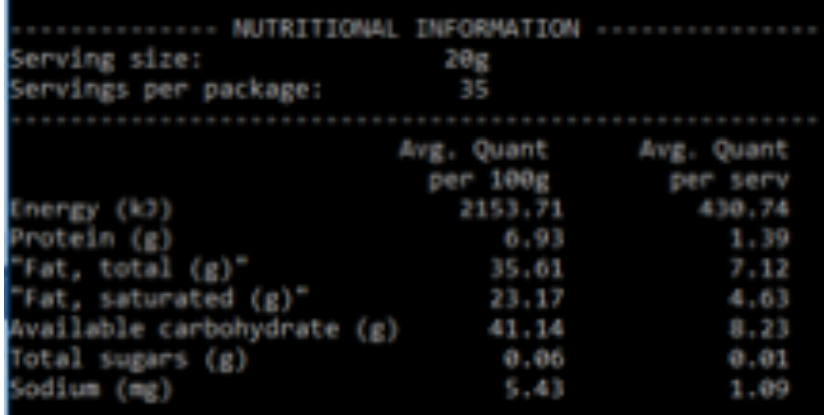

### Assumptions you can make:

- Liquid items will be given to you as a weight (grams).
- You do not need to save a recipe or recall it.
- You can simply search for an item using the 'contains' function.
- You can 'hard-code' the labels or read them from the first line.

#### ASSESSMENT SCHEDULE **AS91896 USE ADVANCED PROGRAMMING TECHNIQUES TO DEVELOP A COMPUTER PROGRAM Programme 5: Nutrition Calculator Credits: 6**

Final grades will be determined on a holistic judgment of the evidence against the achievement criteria.

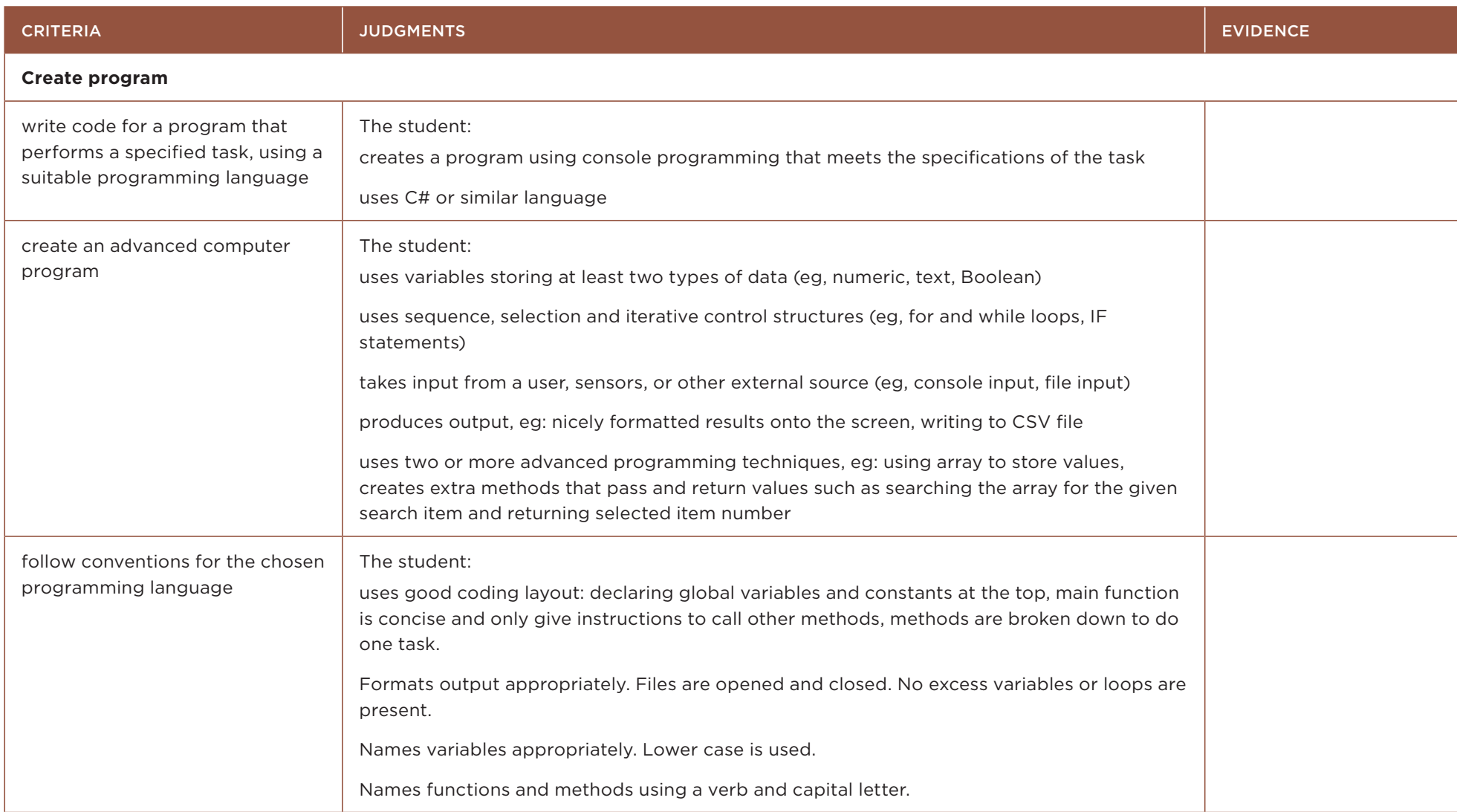

#### ASSESSMENT SCHEDULE **AS91896 USE ADVANCED PROGRAMMING TECHNIQUES TO DEVELOP A COMPUTER PROGRAM Programme 5: Nutrition Calculator Credits: 6**

Final grades will be determined on a holistic judgment of the evidence against the achievement criteria.

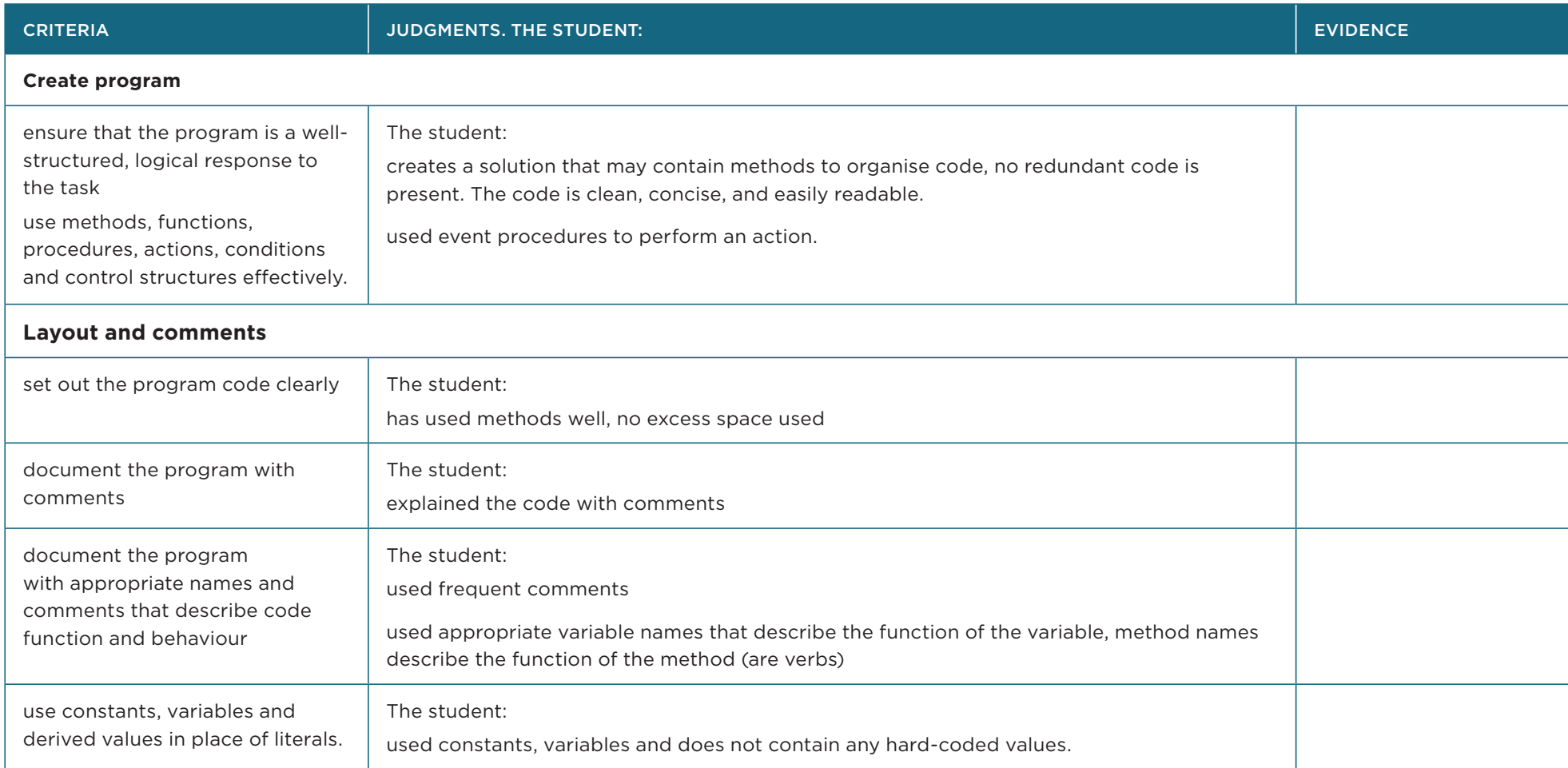

#### ASSESSMENT SCHEDULE **AS91896 USE ADVANCED PROGRAMMING TECHNIQUES TO DEVELOP A COMPUTER PROGRAM Programme 5: Nutrition Calculator Credits: 6**

Final grades will be determined on a holistic judgment of the evidence against the achievement criteria.

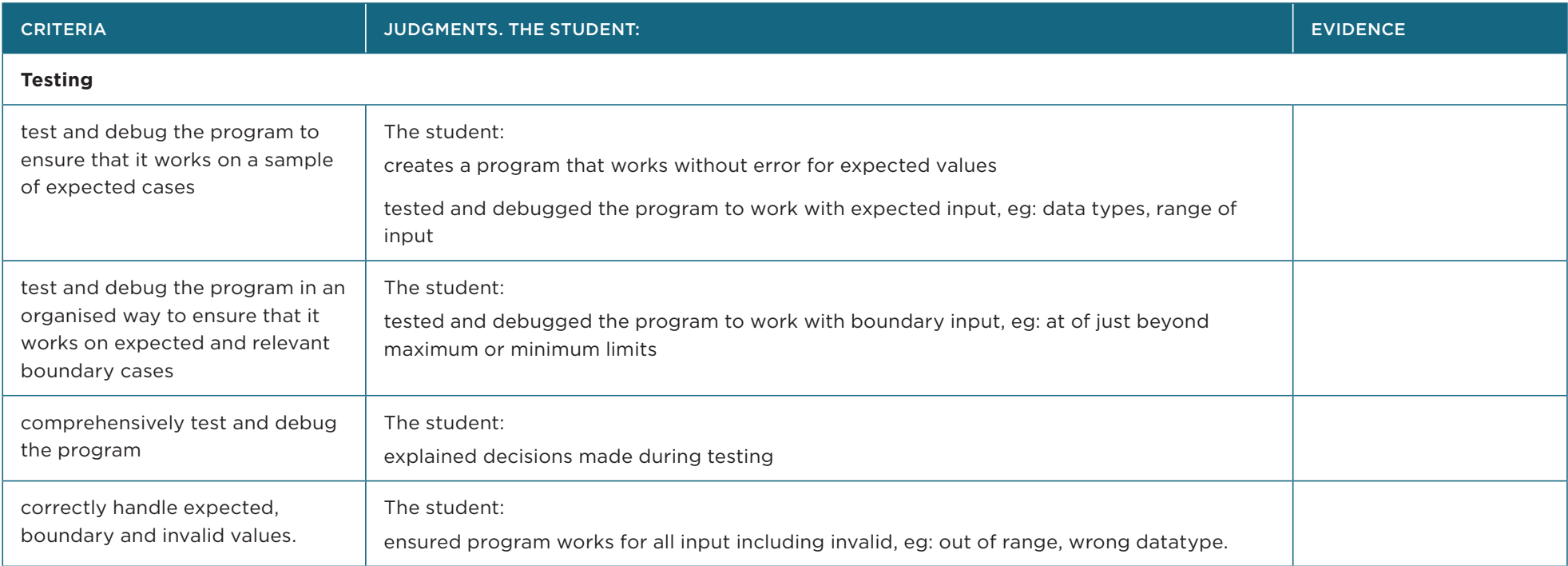